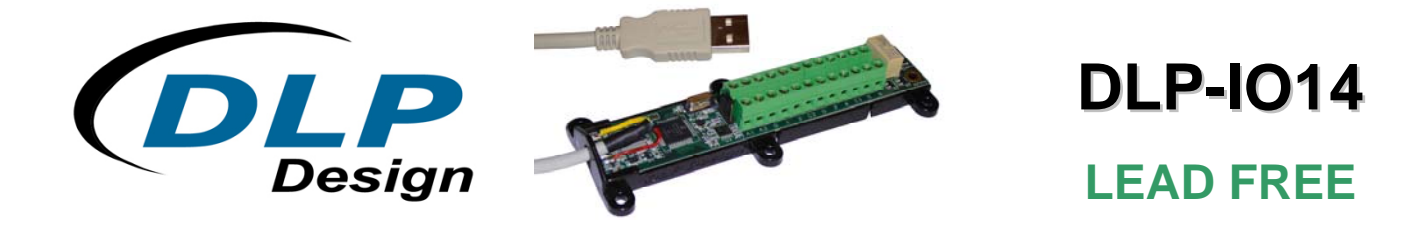

# **USB-Based 14-Channel Data-Acquisition Module**

#### *FEATURES:*

- 14 IO's: 0-5V Analog, Digital In/Out, Temperature
- Two Bipolar Analog Inputs; ±5V Input Range Max
- All Analog Inputs: Up to 30Ksps Sample Rate and Selectable Sample Size: Rate: 200, 500, 1K, 2K, 4K, 10K, 20K, 30K, 40K, 50K Samples Per Second Size: 32, 64, 128, 256, 512, 1024, 2048, 4096, 8192 Samples (Binary Mode)
- SPDT Latching Relay
- Digital Temperature Sensor Feature Supported on 12 Digital I/O Lines
- Both Binary and ASCII (HyperTerminal) Modes Available
- Two 32-Bit Interrupt-Driven Event Counters; 5KHz Max Count Rate
- USB Port Powered
- USB 1.1- and 2.0-Compatible Interface
- Small Footprint; Easily Fits on a Desktop
- Easy-To-Use Programming Interface

# *APPLICATIONS:*

- Robotics Control
- Motion Control/Presentation
- Data Acquisition
- Industrial/Process Control
- Process Monitoring
- Relay Control
- Audio Analysis

# **1.0 INTRODUCTION**

The DLP-IO14 Data-Acquisition Module is a low-cost, easy-to-use data-acquisition system for analyzing AC voltages, controlling and monitoring processes and measuring DC voltages in the range of both 0-5 volts and ±5 volts. This module provides topside wire terminal blocks for the wiring connections.

The 14 channels on the DLP-IO14 are broken down as follows: 12 digital I/O; all of which can also be set to Analog Input Mode (0-5V). The DLP-IO14 also provides SPDT latching relay contacts. Each of the channels and relay contacts can be controlled via simple single- and dual-byte commands. All operational power is taken from the host PC via the USB port.

The mode of each I/O is automatically changed with each command sent. For example, if an I/O is set to Digital Output-High and then the Digital Input Mode is selected; the I/O is first changed to Input Mode, and then the high/low state is read and returned to the host.

# **2.0 SPECIFICATIONS**

The DLP-IO14 is an all 5-volt system that derives its power from the host USB port. Channels have the following capabilities:

Relay Contacts: There is one set of SPDT relay contacts on the board. These contacts are latching and are capable of handling loads of up to 2A. The relay has two sets of SPDT contacts that have been connected in parallel to increase their current carrying capability. (These are detailed in Section 6 under the table describing K1.)

Analog In: Fourteen inputs can read and return the voltage on the analog inputs using a 10-bit ADC. The maximum sample rate is 30Ksps. The input voltage range is 0-5 volts. (Refer to Section 8 of this document for more details.) Two additional channels are dedicated to analog in only and can measure voltages in the range of -5 volts to +5 volts.

Digital Output: Set high or clear low; configurable as digital outputs (5V). (The actual high/low voltage depends upon sink/source current.)

Digital Input: Reads the input's high/low state.

Temperature Measurement: Up to 12 DS18B20+ temperature sensors can be connected to Channels 1 through 12. Four settings of temperature measurement accuracy and speed are supported, as well as the ability read the permanent serial number of the sensor.

#### **3.0 ABSOLUTE MAXIMUM RATINGS**

Stresses beyond the ranges listed below may cause permanent damage to the DLP-IO14:

Operating Temperature: 0-70°C

Voltage on Digital Inputs with Respect to Ground: -0.3V to +5.3V

Voltage on Analog Inputs with Respect to Ground: -0.3V to +5.3V

Voltage on Relay Contacts with Respect to Ground/Return: 110VDC, 125VAC

Sink/Source Current on Any I/O: 25mA

Sink/Source Current on All I/O Combined: 90mA

#### **4.0 WARNINGS**

- Unplug from the host PC before connecting to the I/O terminals on the DLP-IO14.
- Isolate the bottom of the board from all conductive surfaces.
- Observe static precautions to prevent damage to the DLP-IO14 module.

#### **5.0 USB DRIVERS**

USB drivers for the following operating systems are available for download from the DLP Design website:

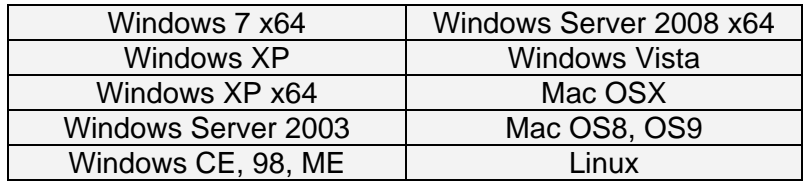

These drivers are available for download from the following pages: http://www.dlpdesign.com and http://www.ftdichip.com/FTDrivers.htm.

Note: If you are utilizing the dual-mode drivers from FTDI (CDM2.x.x) and you want to use the Virtual COM Port (VCP) drivers, then it may be necessary to disable the D2XX drivers first via Device Manager. To do so, right click on the entry under USB Controllers that appears when the DLP-IO14 is connected, select Properties, select the Advanced tab, put a check mark in the option for "Load VCP" and click OK. Then unplug and replug the DLP-IO14, and a COM port should appear in Device Manager under Ports (COM & LPT).

## **6.0 TERMINAL BLOCK PIN DEFINITIONS**

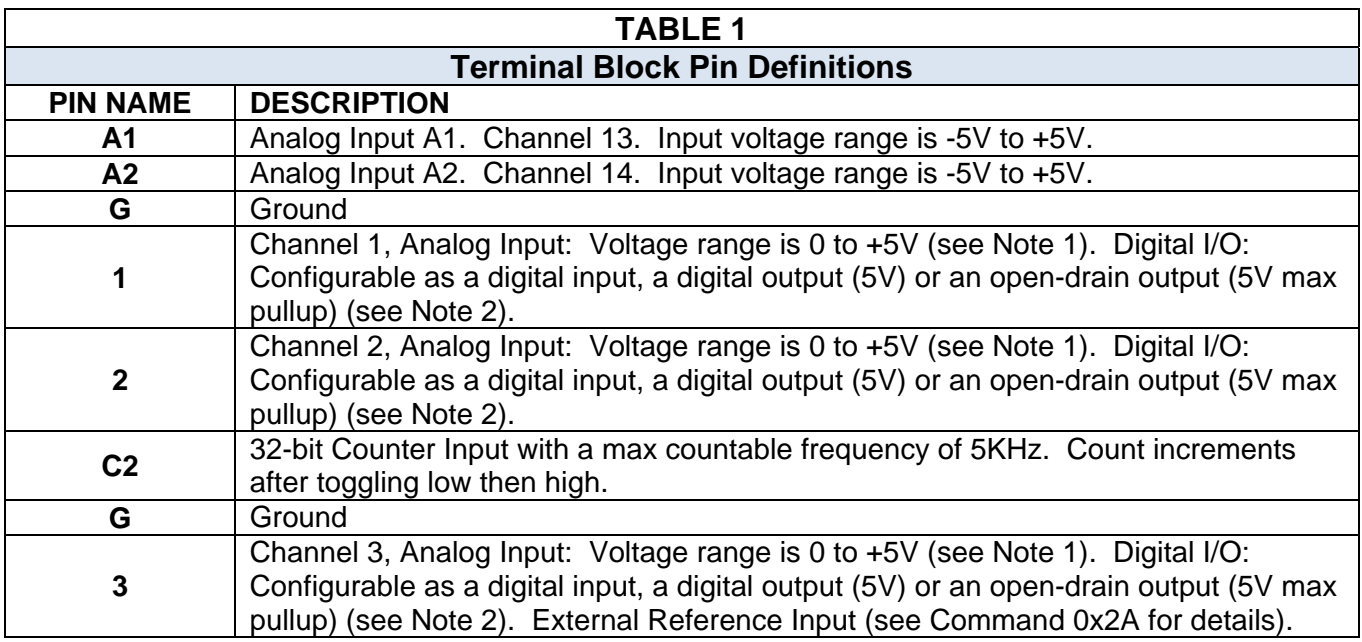

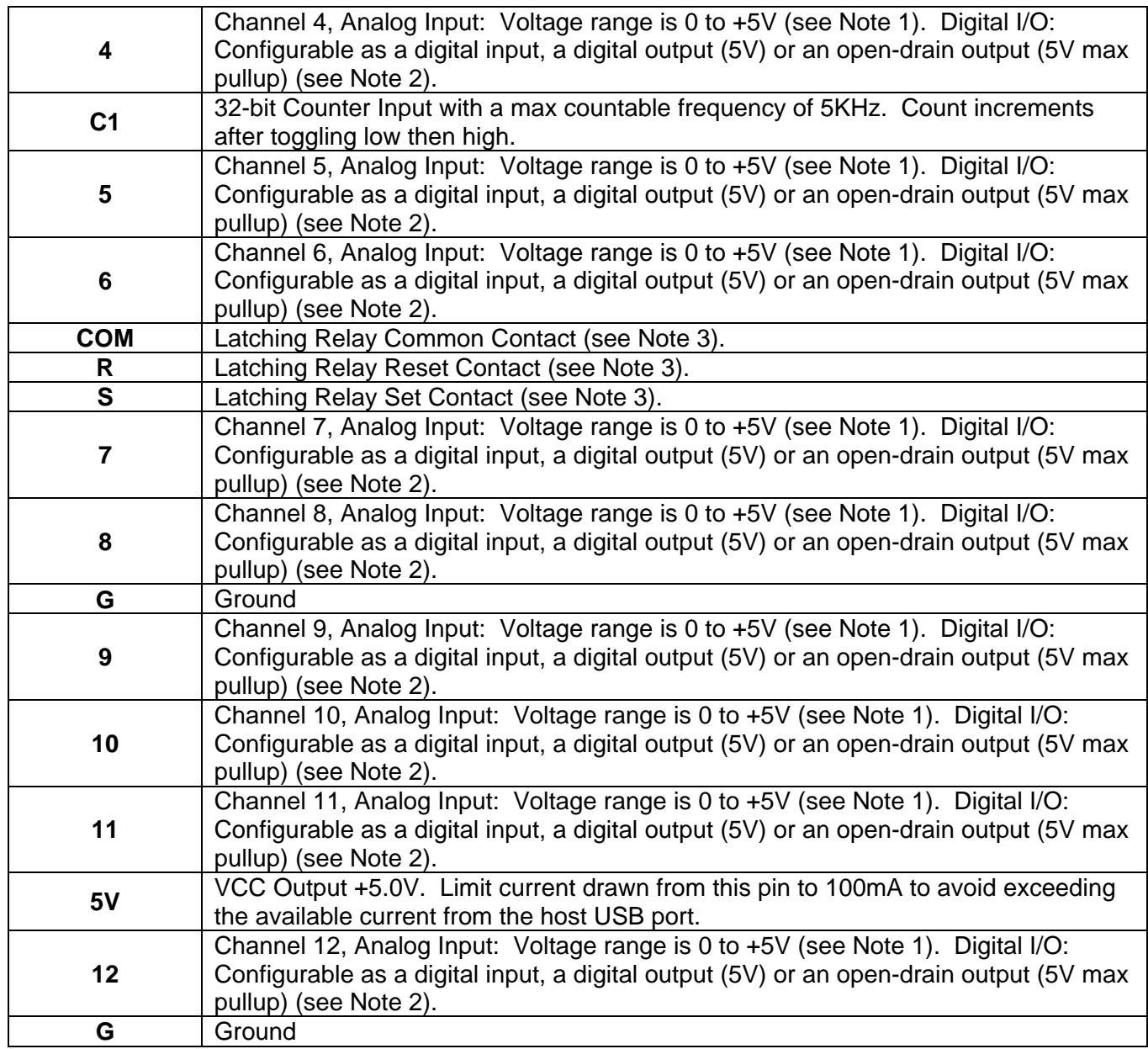

#### Notes:

- 1. The Analog Input Range is 0-5V. The maximum sample rate is 30Ksps. Refer to Section 8 for more details.
- 2. Digital outputs can sink or source 25mA; 90mA for all outputs combined. Open-drain outputs are implemented by making the I/O pin an input. The maximum pullup voltage is 5.0 volts.
- 3. Relay contacts can support resistive loads of up to 2A @ 30 VDC, 0.6A @ 110 VDC and 1 A @ 125 VAC. **If this value is exceeded, the DLP-IO14 can be damaged**. The relay is set and reset only under software control. For a functional schematic of the relay connections, refer to Section 7.

# **7.0 RELAY FUNCTIONAL SCHEMATIC**

The DLP-IO14 contains one latching relay. The relay is controlled by host software. The relay contacts R, S and COM are described in Table 1. A functional view of how the relay works is shown here:

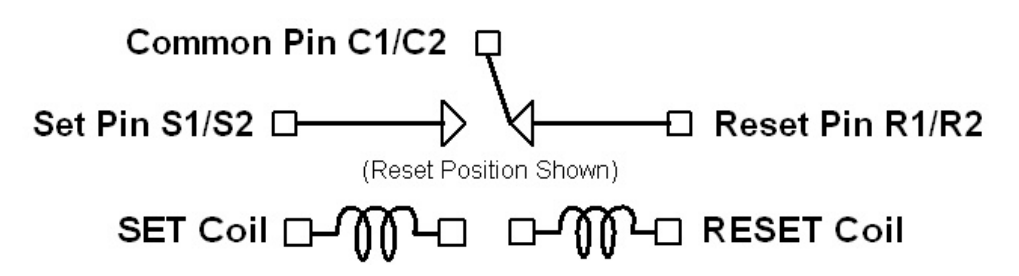

Figure 1: Relay Functional Schematic

Note: On power-up of the DLP-IO14, the relay states will be unknown. Each can power up in either the Set or Reset state. If a known initial state is required, the user will need to issue either a Set or Reset Command upon power-up.

## **8.0 USING THE DLP-IO14**

Simply connect the DLP-IO14 to the PC to initiate the loading of USB drivers. Once the USB drivers are loaded, the DLP-IO14 is ready for use. All commands are issued as single-byte or double-byte command packets. First a channel is set by sending an ASCII 1-9, a, b, c, d or e for the desired channel. Then a byte is sent for the desired function. Table 2 describes all of the available functions.

You can either utilize the TestApp program provided with the DLP-IO14, or you can write your own program in your language of choice. If the DLP-IO14 is set to ASCII mode, HyperTerminal can be used as the user interface. Begin by opening the COM port, and then send commands as shown in Table 2 below. There is no need to set the baud rate because the DLP-IO14 uses a parallel interface between the USB IC and the microcontroller. (The Ping Command can be used to locate the correct COM port used for communicating with the DLP-IO14, or you can look in Device Manager to see which port was assigned by Windows.)

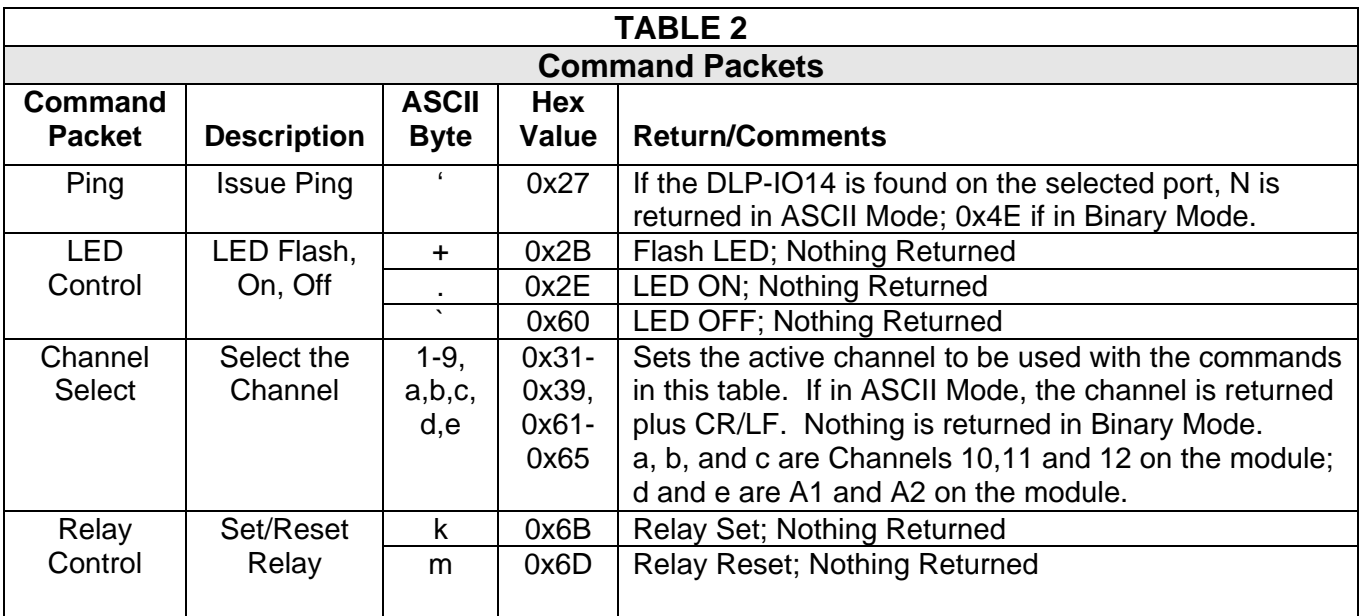

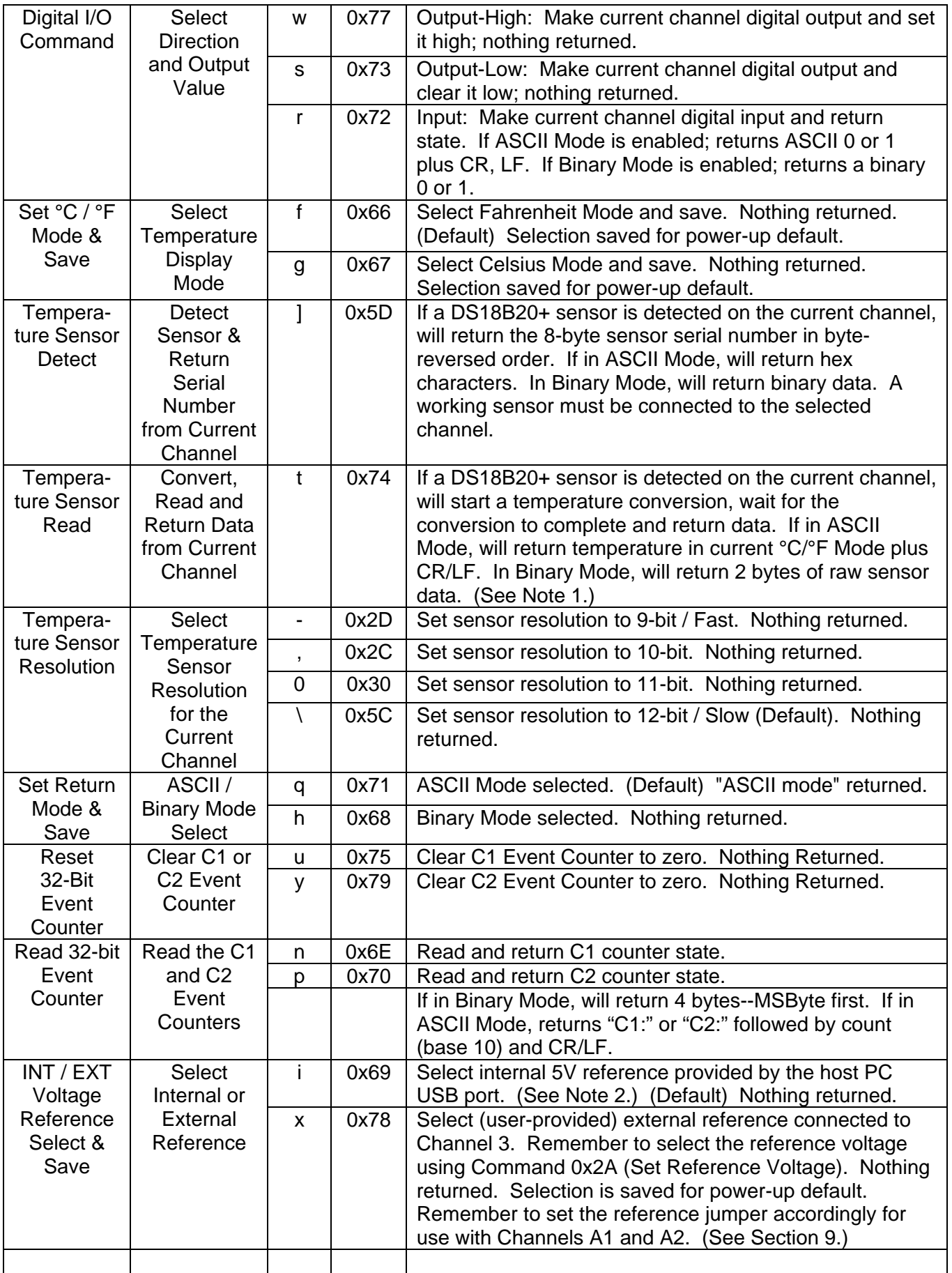

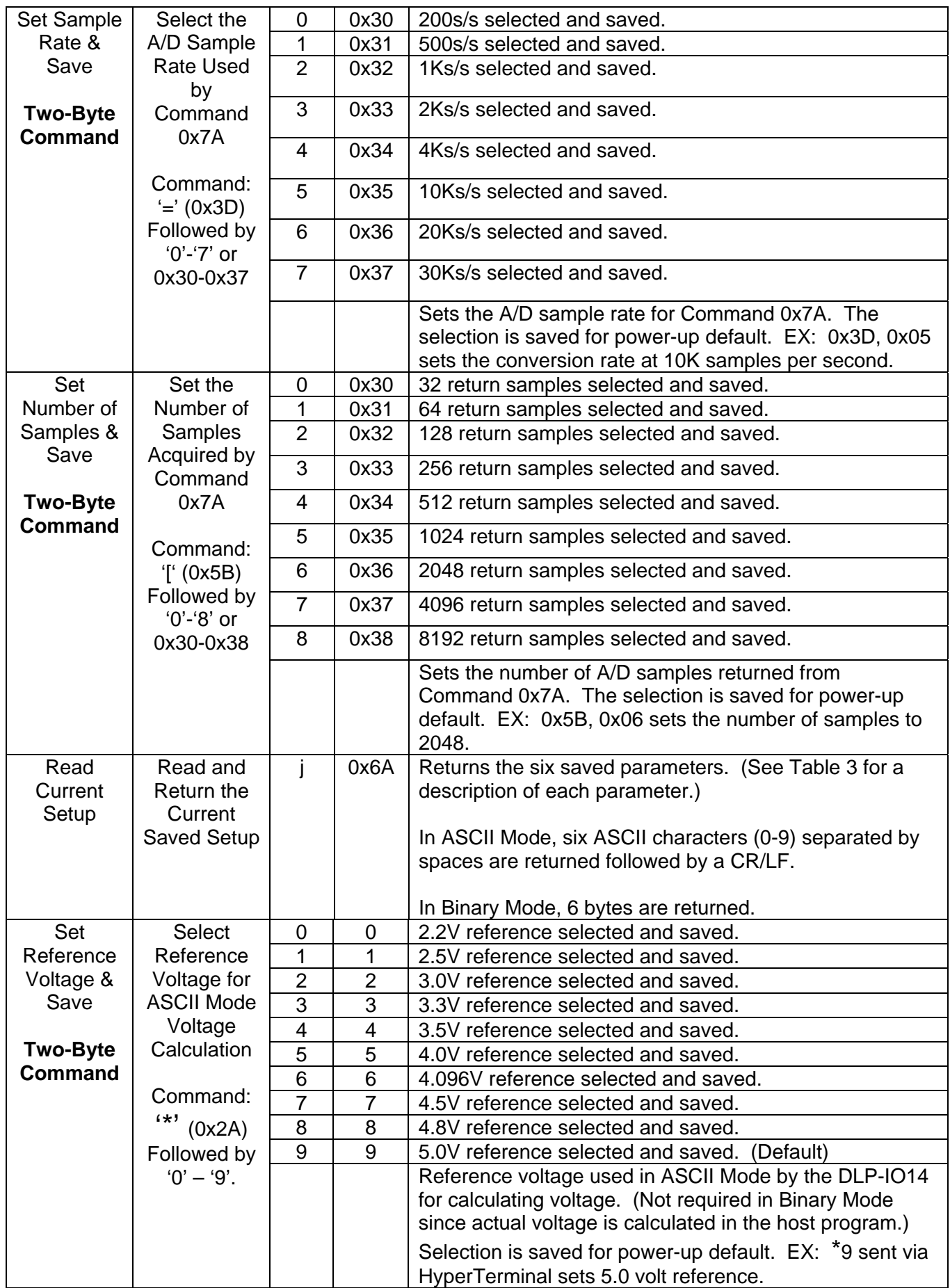

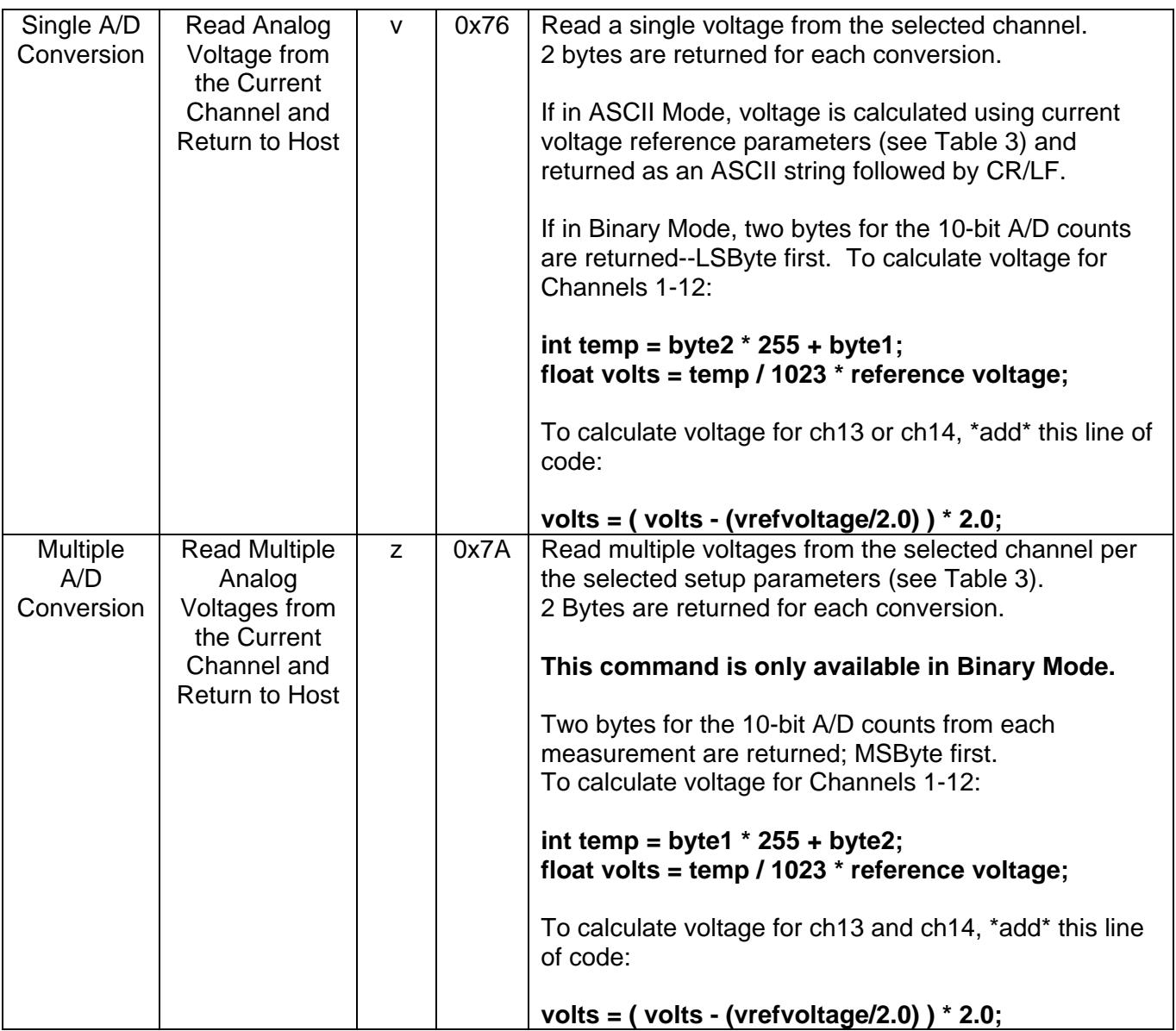

#### Notes:

- 1. Requires a DS18B20+ digital temperature sensor (purchased separately). See Section 10.0 of this document for connection details. Before issuing a Convert Sensor Command, make sure that a digital temperature sensor is present on the selected digital I/O channel with a 1.5K-ohm pullup resistor. (Refer to the DLP-IO14 demo code provided for temperature calculation method in Binary Mode.) Other examples are available from www.maxim-ic.com in Application Note AN162.pdf.
- 2. Using the host 5V power supply as a reference may not produce accurate voltage measurements. For better accuracy, connect and select a precision voltage reference to Channel 3. (See Commands 0x78 and 0x2A for more details.)

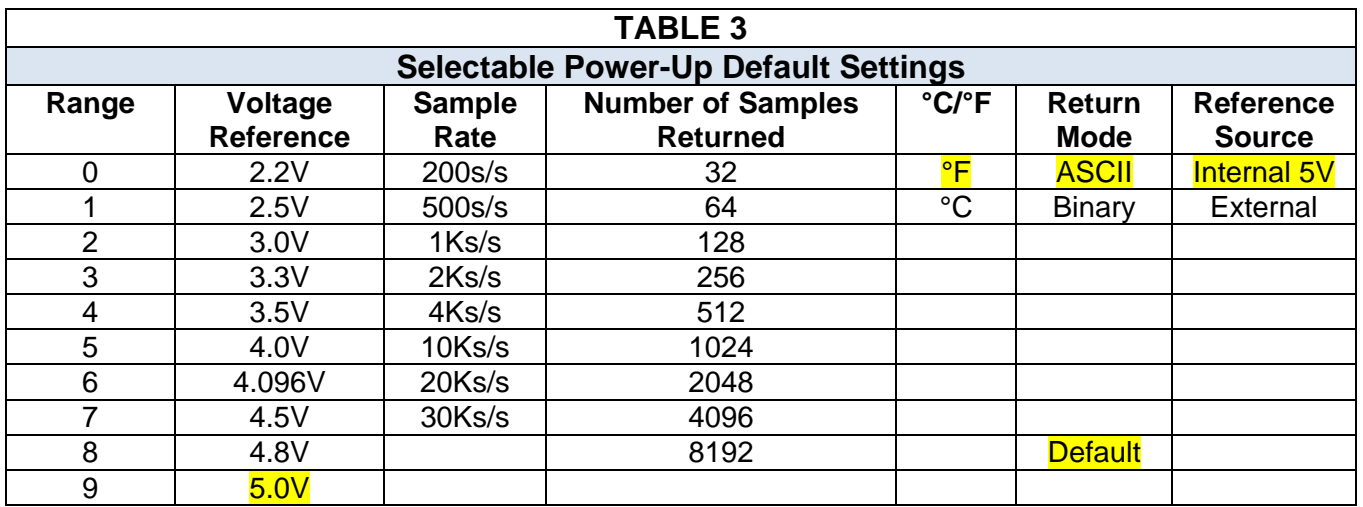

## **9.0 REFERENCE JUMPER SELECTION**

A three-pin jumper selection is provided for setting the reference used by the analog input buffer for Channels 13 and 14. These channels accept voltages in the range of ±5V if the internal reference is selected. If the external reference is selected and an external reference voltage is applied to Channel 3, then the input voltage range can be from ±2.2V up to ±5.0V.

Pin 1 of this 3-pin jumper is closest to Wiring Terminal A1. Place a jumper across Pins 1 and 2 to select the external reference applied to the terminal for Channel 3. Place the jumper across 2 and 3 to select the internal 5V reference (factory default).

# **10.0 CONNECTING THE DIGITAL TEMPERATURE SENSOR**

Up to 12 DS18B20+ digital temperature sensors can be connected to the DLP-IO14. For best performance, use Category 5/6-type computer cable to connect the sensors to the DLP-IO14. Two twisted pairs in the Cat 5/Cat 6 cable are required for the connection. The first twisted pair is for Power (5V) and Ground, and the second twisted pair is for as Data and Ground. In addition, a 1.5K-ohm pullup resistor is required for the data line.

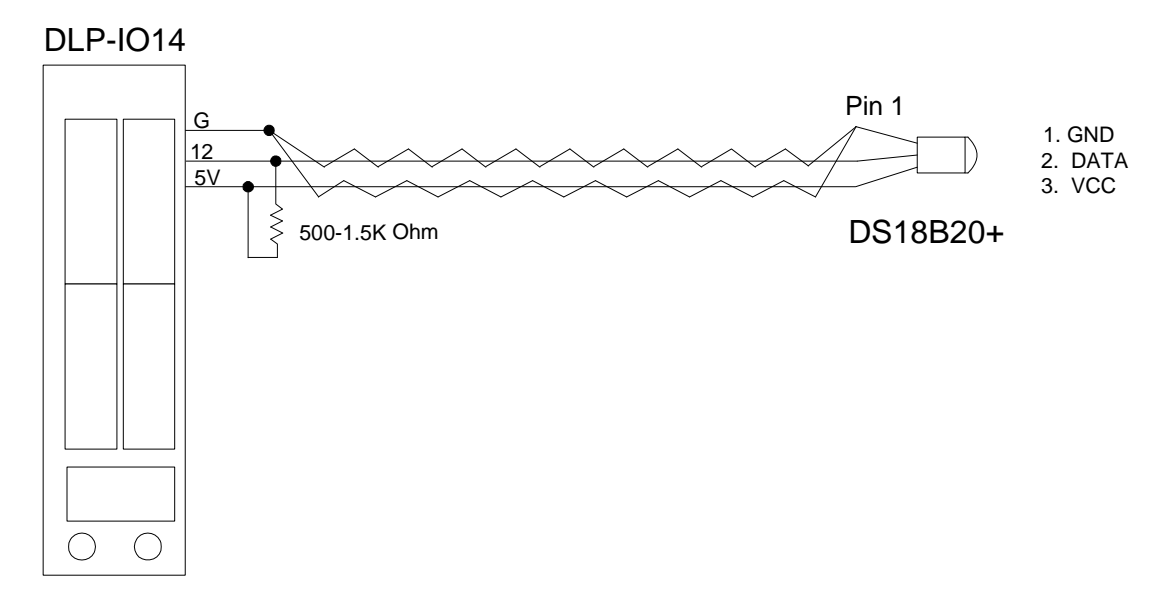

Figure 3 shows an example of this connection using Channel 12:

Figure 3: Digital Temperature Sensor Connection Example

To detect a sensor, select a channel with a sensor connected, and then send the DLP-IO14 the Detect Sensor Command ']' (0x5D). The permanent serial number will be returned to the host PC. If the channel is stuck Low, a "1" will be returned in the first byte on the 8 bytes returned. If no sensor is present, then a "2" will be returned in the first byte. In these two cases, the remaining seven bytes will be all zeroes. If a sensor is present and functional, its 8-byte serial number will be returned.

Next, send a Convert Sensor Command 't' (0x74) to initiate the temperature conversion. The temperature value is automatically returned after the conversion is complete. The conversion can take up to 750mS to complete depending upon the resolution setting. In the lowest resolution mode, the conversion takes approximately 100mS to complete.

# **11.0 DEMO APPLICATION PROGRAM**

A test application program called IO14GUI is provided with the purchase of the DLP-IO14 that runs on Windows and can be used to interface with and control the DLP-IO14. (Note that the Visual C++ source is also available with the purchase of the DLP-IO14.) This application is designed to demonstrate all of the unit's available features:

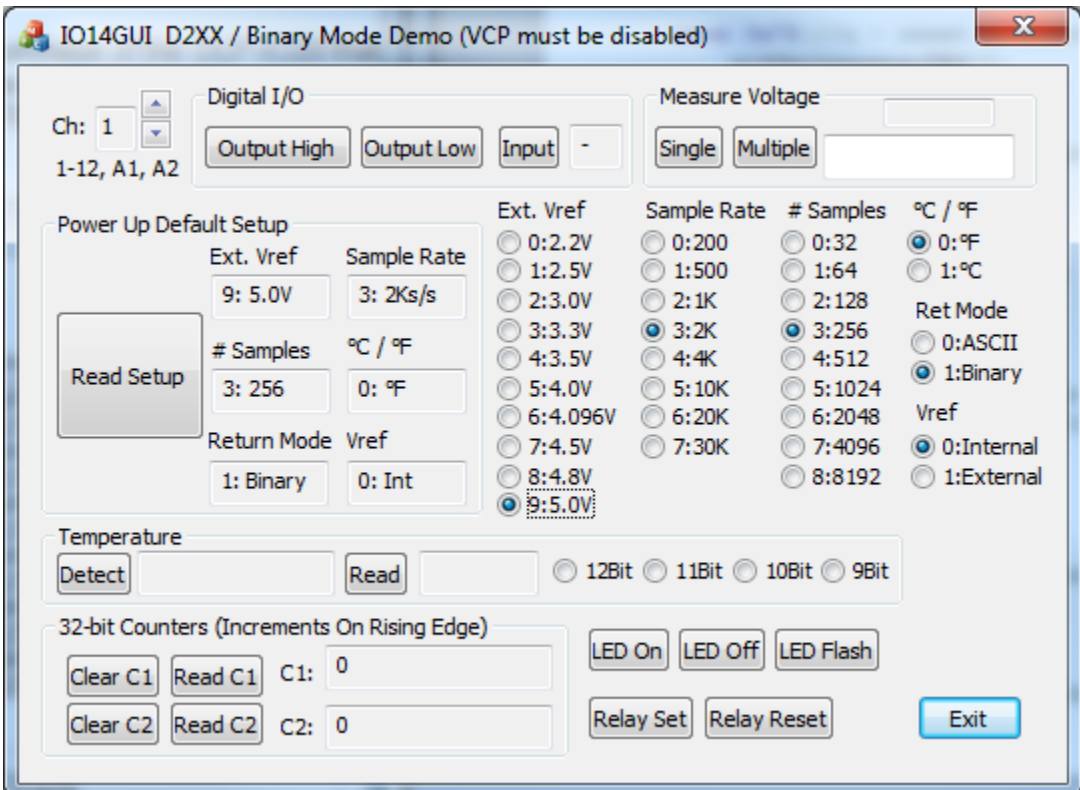

Figure 4: Test Application GUI

# **12.0 MECHANICAL DIMENSIONS IN INCHES (MM) (Preliminary)**

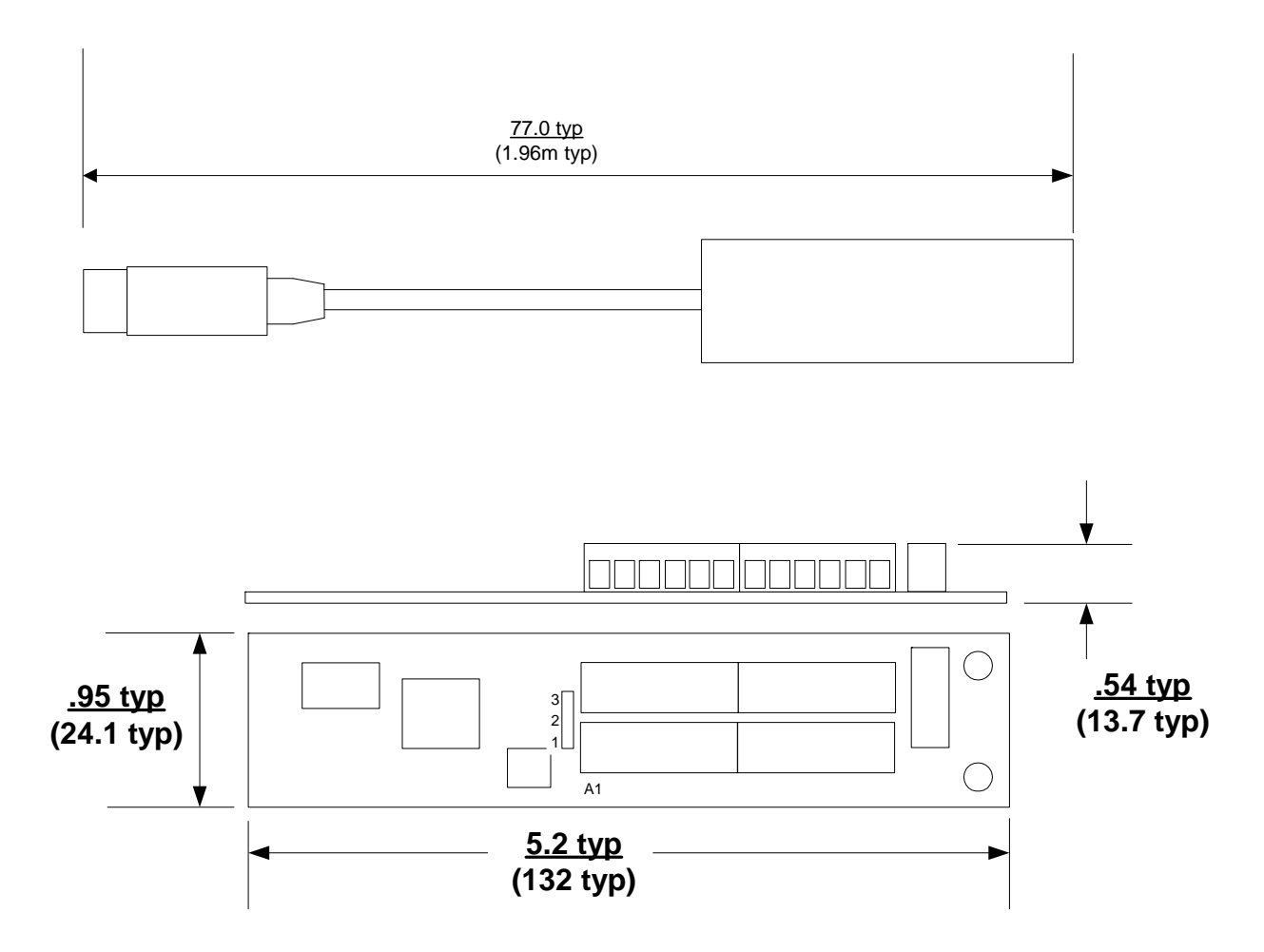

# **13.0 DISCLAIMER**

© DLP Design, Inc., 2000-2012

Neither the whole nor any part of the information contained herein nor the product described in this manual may be adapted or reproduced in any material or electronic form without the prior written consent of the copyright holder.

This product and its documentation are supplied on an as-is basis, and no warranty as to their suitability for any particular purpose is either made or implied. DLP Design, Inc. will not accept any claim for damages whatsoever arising as a result of the use or failure of this product. Your statutory rights are not affected. This product or any variant of it is not intended for use in any medical appliance, device or system in which the failure of the product might reasonably be expected to result in personal injury.

This document provides preliminary information that may be subject to change without notice.

# **14.0 CONTACT INFORMATION**

DLP Design, Inc. 1605 Roma Lane Allen, TX 75013

Phone: 469-964-8027<br>Fax: 415-901-4859 Fax: 415-901-4859<br>Email Sales: sales@dlpdesi sales@dlpdesign.com Email Support: support@dlpdesign.com Website URL: http://www.dlpdesign.com

# **X-ON Electronics**

Largest Supplier of Electrical and Electronic Components

*Click to view similar products for* [Data Logging & Acquisition](https://www.x-on.com.au/category/test-measurement/data-logging-acquisition) *category:*

*Click to view products by* [DLP Design](https://www.x-on.com.au/manufacturer/dlpdesign) *manufacturer:* 

Other Similar products are found below :

[PCI-6208A](https://www.x-on.com.au/mpn/adlinktechnology/pci6208a) [DAQe-2502](https://www.x-on.com.au/mpn/adlinktechnology/daqe2502) [ACL-8112DG](https://www.x-on.com.au/mpn/adlinktechnology/acl8112dg) [SpotBotBLE](https://www.x-on.com.au/mpn/spotsee/spotbotble) [MCM-204](https://www.x-on.com.au/mpn/adlinktechnology/mcm204) [DAQM909A](https://www.x-on.com.au/mpn/keysight/daqm909a) [ACL-7130](https://www.x-on.com.au/mpn/adlinktechnology/acl7130) [PXES-2780 Rack-Mount kit](https://www.x-on.com.au/mpn/adlinktechnology/pxes2780rackmountkit) [USB-4761-BE](https://www.x-on.com.au/mpn/advantech/usb4761be) [SE028](https://www.x-on.com.au/mpn/pico/se028) [USB-4702-AE](https://www.x-on.com.au/mpn/advantech/usb4702ae) [USB-4704-AE](https://www.x-on.com.au/mpn/advantech/usb4704ae) [USB-4716-AE](https://www.x-on.com.au/mpn/advantech/usb4716ae) [USB-4750-BE](https://www.x-on.com.au/mpn/advantech/usb4750be) [USB-4751-AE](https://www.x-on.com.au/mpn/advantech/usb4751ae) [USB-4751L-AE](https://www.x-on.com.au/mpn/advantech/usb4751lae) [PCI-1710UL-DE](https://www.x-on.com.au/mpn/advantech/pci1710ulde) [PCI-1710U-DE](https://www.x-on.com.au/mpn/advantech/pci1710ude) [PCI-](https://www.x-on.com.au/mpn/advantech/pci1710hgude)[1710HGU-DE](https://www.x-on.com.au/mpn/advantech/pci1710hgude) [AR207/8/S1/PPPP/IP30](https://www.x-on.com.au/mpn/apar/ar2078s1ppppip30) [U2781A](https://www.x-on.com.au/mpn/keysight/u2781a) [4610](https://www.x-on.com.au/mpn/vector/4610) [EL-USB-5](https://www.x-on.com.au/mpn/lascar/elusb5) [AR207/8/S2/PPPP/IP30](https://www.x-on.com.au/mpn/apar/ar2078s2ppppip30) [ACL-8112PG](https://www.x-on.com.au/mpn/adlinktechnology/acl8112pg) [cPCI-7248](https://www.x-on.com.au/mpn/adlinktechnology/cpci7248) [cPCI-7433](https://www.x-on.com.au/mpn/adlinktechnology/cpci7433) [DAQ-2204](https://www.x-on.com.au/mpn/adlinktechnology/daq2204) [DAQ-2208](https://www.x-on.com.au/mpn/adlinktechnology/daq2208) [ND-6024](https://www.x-on.com.au/mpn/adlinktechnology/nd6024) [ND-6053](https://www.x-on.com.au/mpn/adlinktechnology/nd6053) [ND-6060](https://www.x-on.com.au/mpn/adlinktechnology/nd6060) [ND-6063](https://www.x-on.com.au/mpn/adlinktechnology/nd6063) [PCI-7230](https://www.x-on.com.au/mpn/adlinktechnology/pci7230) [PCI-7432](https://www.x-on.com.au/mpn/adlinktechnology/pci7432) [PCI-7442](https://www.x-on.com.au/mpn/adlinktechnology/pci7442) [PCI-9112](https://www.x-on.com.au/mpn/adlinktechnology/pci9112) [PCI-9112A](https://www.x-on.com.au/mpn/adlinktechnology/pci9112a) [PCI-9113A](https://www.x-on.com.au/mpn/adlinktechnology/pci9113a) [PCI-9221](https://www.x-on.com.au/mpn/adlinktechnology/pci9221) [PCM-](https://www.x-on.com.au/mpn/adlinktechnology/pcm7248)[7248+](https://www.x-on.com.au/mpn/adlinktechnology/pcm7248) [USB-1902](https://www.x-on.com.au/mpn/adlinktechnology/usb1902) [USB-1903](https://www.x-on.com.au/mpn/adlinktechnology/usb1903) [USB-2401](https://www.x-on.com.au/mpn/adlinktechnology/usb2401) [MIC-1810-U0A1E](https://www.x-on.com.au/mpn/advantech/mic1810u0a1e) [PCIE-1802L-AE](https://www.x-on.com.au/mpn/advantech/pcie1802lae) [PCIE-1813-AE](https://www.x-on.com.au/mpn/advantech/pcie1813ae) [USB-5862-AE](https://www.x-on.com.au/mpn/advantech/usb5862ae) [DAS50](https://www.x-on.com.au/mpn/b-kprecision/das50) [DAS30](https://www.x-on.com.au/mpn/b-kprecision/das30)